**TÜRK˙IYE CUMHUR˙IYET˙I YILDIZ TEKN˙IK ÜN˙IVERS˙ITES˙I BİLGİSAYAR MÜHENDİSLİĞİ BÖLÜMÜ** 

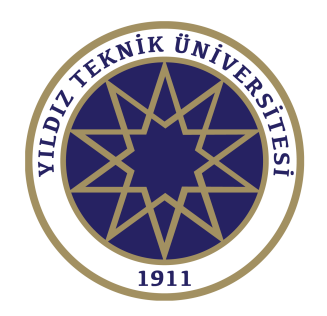

# **PROJE K˙ITABI HAZIRLAMA ESASLARI VE LATEX TASLAGI KULLANIMI ˘**

# 19011001 − Ahmet ELB˙IR 19011002 – İbrahim Onur SIĞIRCI

## **B˙ILG˙ISAYAR PROJES˙I**

Danışman Dr. Ögr. Üyesi Hamza Osman İLHAN

Haziran, 2020

**© Bu projenin bütün hakları Yıldız Teknik Üniversitesi Bilgisayar Mühendisligi Bölümü'ne aittir. ˘**

Yıldız Technical University is one of the seven government universities situated in ˙Istanbul besides being the 3rd oldest university of Turkey with its history dating back to 1911.It is regarded as one of the best universities in the country as well. Our university has 10 Faculties, 2 Institutes, the Vocational School of Higher Education, the Vocational School for National Palaces and Historical Buildings, the Vocational School for Foreign Languages and more than 25,000 students.

The Istanbul State Engineering and Architectural Academy and affiliated schools of engineering and the related faculties and departments of the Kocaeli State Engineering and Architecture Academy and the Kocaeli Vocational School were merged to form Yıldız University with decree law no.41 dated 20 June 1982 and Law no. 2809 dated 30 March 1982 which accepted the decree law with changes.

The new university incorporated the departments of Science-Literature and Engineering, the Vocational School in Kocaeli, a Science Institute, a Social Sciences Institute and the Foreign Languages, Atatürk Principles and the History of Revolution, Turkish Language, Physical Education and Fine Arts departments affiliated with the Rectorate.

Yıldız Technical University is one of the seven government universities situated in ˙Istanbul besides being the 3rd oldest university of Turkey with its history dating back to 1911.It is regarded as one of the best universities in the country as well.

> Ahmet ELB˙IR İbrahim Onur SIĞIRCI

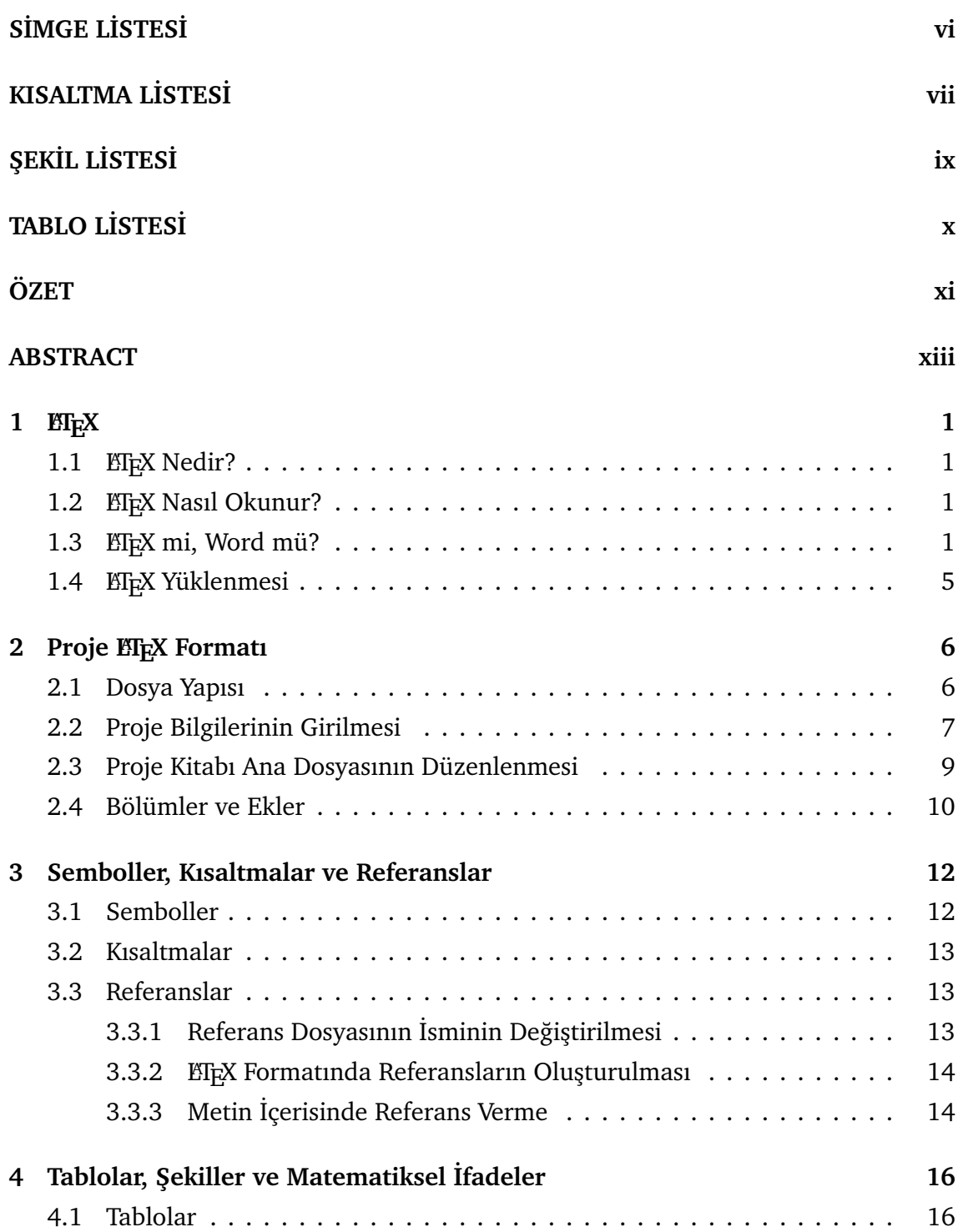

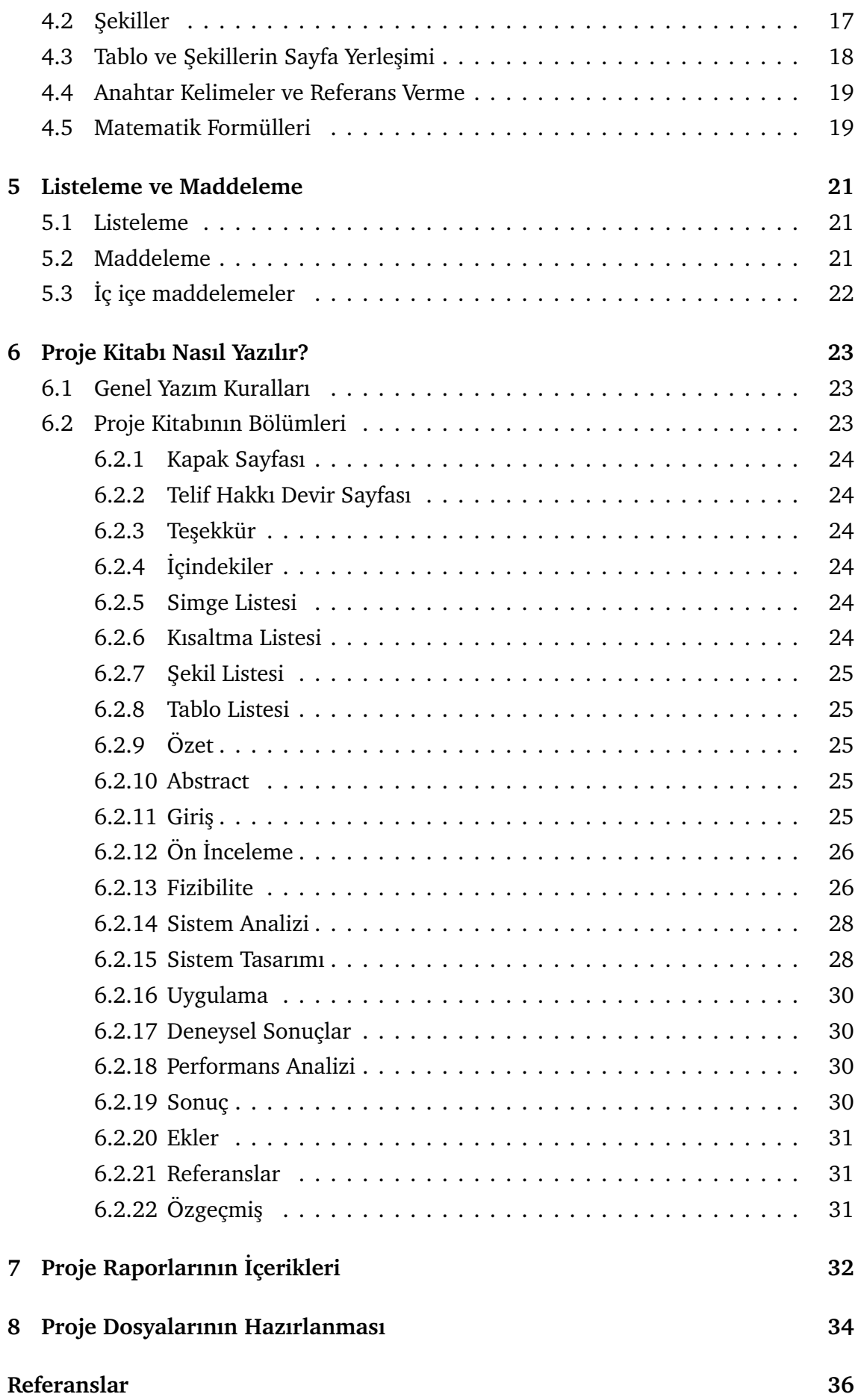

## **Özgeçmiş** 37

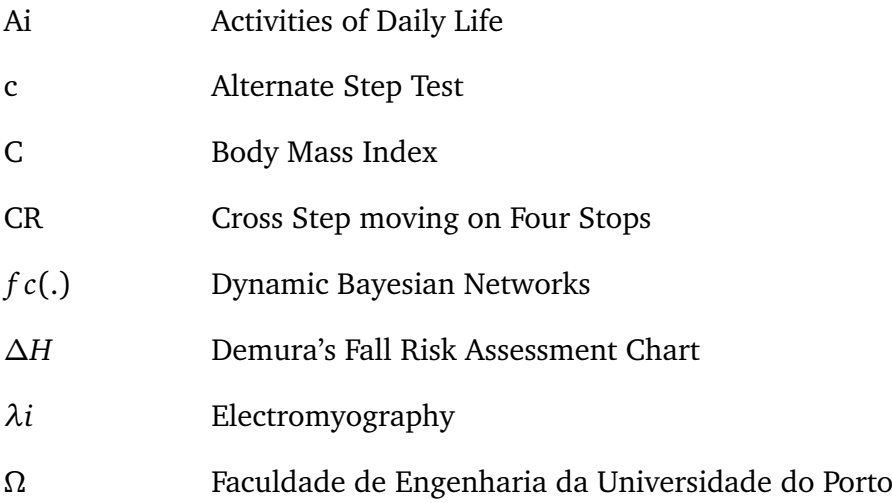

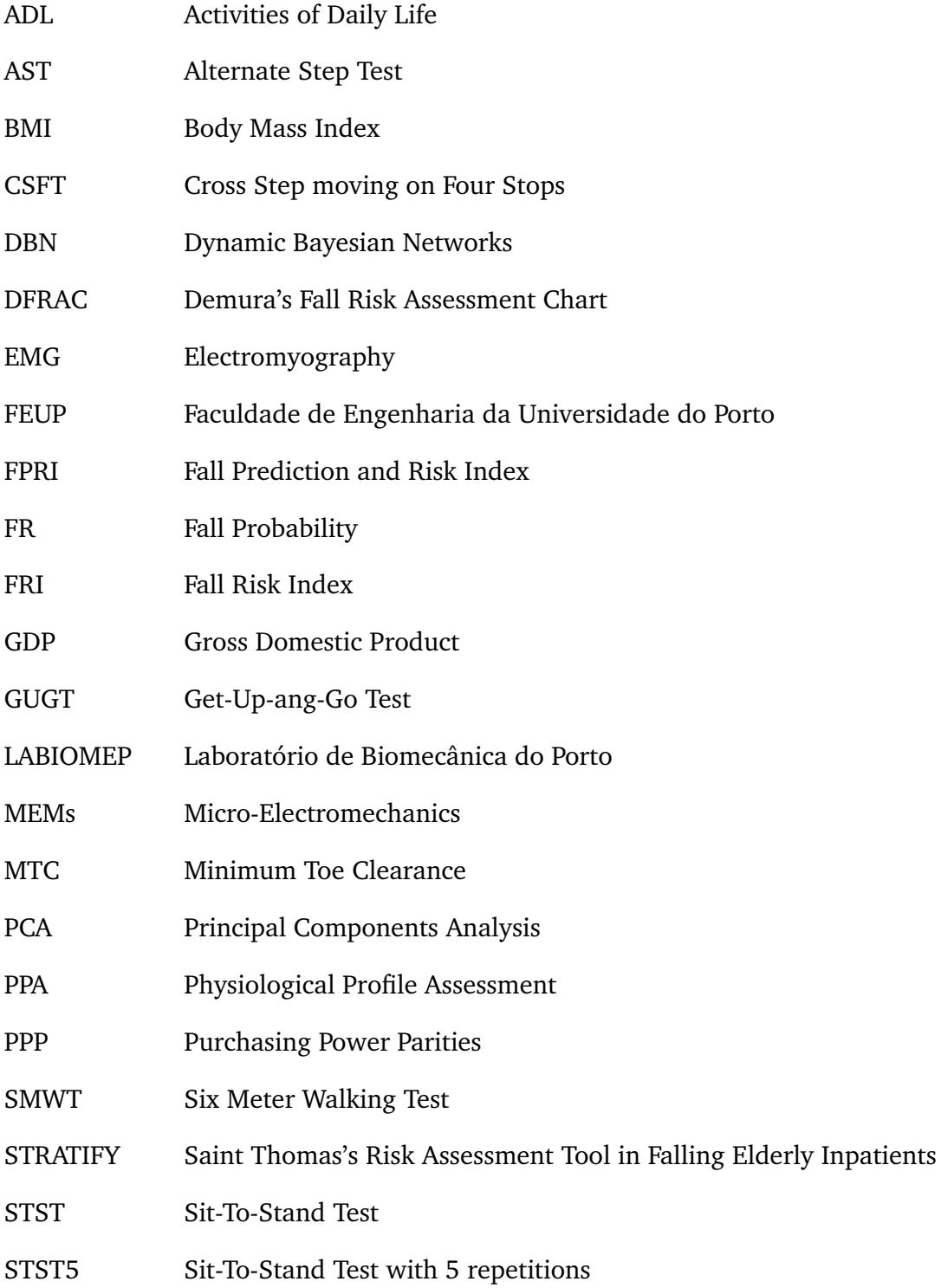

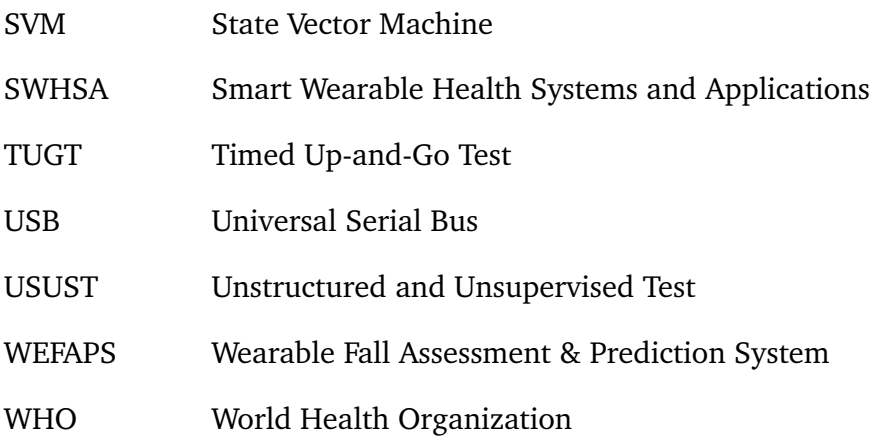

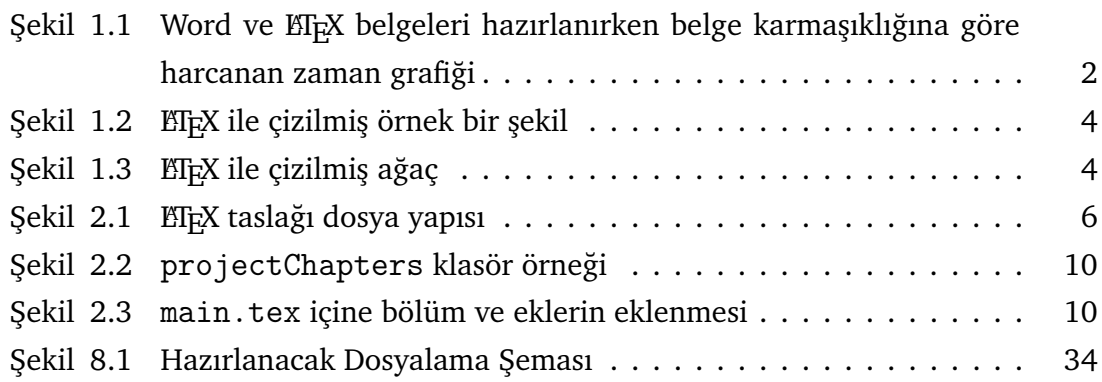

# **TABLO L˙ISTES˙I**

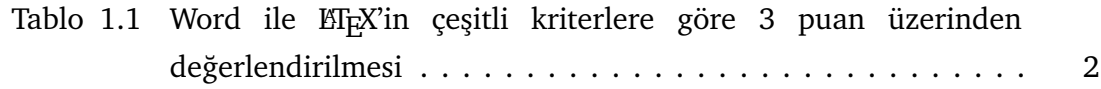

## **PROJE K˙ITABI HAZIRLAMA ESASLARI VE LATEX TASLAGI KULLANIMI ˘**

Ahmet ELB˙IR İbrahim Onur SIĞIRCI

Bilgisayar Mühendisliği Bölümü Bilgisayar Projesi

Danı¸sman: Dr. Ögr. Üyesi Hamza Osman ˙ILHAN

Ulaştırma alt sistemlerinden biri olan demiryolu, diğer ulaştırma alt sistemleriyle yoğun bir rekabet halinde bulunmaktadır. Yürütüle gelen yanlış politikalar sonucu ülkemizde demiryolu ulaştırmasına olan talep, yolcu ve yük taşımacılığında karayolunun oldukça gerisinde kalmıştır. Demiryolunun pazar payını arttırması ve rekabetini devam ettirebilmesi için hizmet kalitesini arttırması gerekmektedir. Dakiklik ve güvenilirlik bir ulaştırma alt sisteminin kalitesini belirleyen ölçütlerin başında gelmektedir. Bu ölçütlerin istenilen seviyede tutulabilmesi de kısmen etkin trafik kontrolü ile sağlanabilir.

Trenler önceden hazırlanmış bir hareket planına uygun biçimde hareket etmektedir. Ancak beklenmedik bazı olayların gerçekleşmesi sonucu gecikmeler ve trenler arası çatışmalar meydana gelebilmektedir. Trafik kontrolü, trenler arası çatışmaları, gecikmeleri mümkün oldugunca azaltacak ¸sekilde çözüp, yeni bir uygulanabilir çizelge ˘ hazırlamak için uygulanır. Problemin zorluk derecesi nedeniyle, problemin en az gecikme içeren çözümüne kabul edilebilir bir süre içerisinde ulaşılması imkânsızdır. Bu çalışmada, 5 dakika gibi kısa bir süre içerisinde uygulanabilir ve gecikme toplamının olabildiğince küçüklendiği bir çizelge hazırlamak için, genetik algoritmalar kullanılmıştır. Geliştirilen algoritmanın çözümleri, belirli boyuttaki problemlerin kesin ve dispeçer çözümleri (yapay sinir ağı) ile karşılaştırıldığında, algoritma kısa sürede yeteri kadar iyi sonuçlar vermektedir. Algoritmanın uygulanması için geliştirilen bilgisayar programı, tren dispeçerleri için bir karar destek sistemi olarak

da kullanılabilir.

Trenler önceden hazırlanmış bir hareket planına uygun biçimde hareket etmektedir. Ancak beklenmedik bazı olayların gerçekleşmesi sonucu gecikmeler ve trenler arası çatışmalar meydana gelebilmektedir. Trafik kontrolü, trenler arası çatışmaları, gecikmeleri mümkün oldugunca azaltacak ¸sekilde çözüp, yeni bir uygulanabilir ˘ çizelge hazırlamak için uygulanır. Problemin zorluk derecesi nedeniyle, problemin en az gecikme içeren çözümüne kabul edilebilir bir süre içerisinde ulaşılması imkânsızdır. Bu çalışmada, 5 dakika gibi kısa bir süre içerisinde uygulanabilir ve gecikme toplamının olabildiğince en küçüklendiği bir çizelge hazırlamak için, genetik algoritmalar kullanılmıştır. Geliştirilen algoritmanın çözümleri, belirli boyuttaki problemlerin kesin ve dispeçer çözümleri (yapay sinir ağı) ile karşılaştırıldığında, algoritma kısa sürede yeteri kadar iyi sonuçlar vermektedir. Algoritmanın uygulanması için geliştirilen bilgisayar programı, tren dispeçerleri için bir karar destek sistemi olarak da kullanılabilir.

Anahtar Kelimeler: Demiryolu trafik kontrolü, trenlerarası çatışmalar, yeniden çizelgeleme, genetik algoritmalar, yapay sinir agları ˘

## **NAME OF THE PROJECT**

Ahmet ELB˙IR İbrahim Onur SIĞIRCI

Department of Computer Engineering Computer Project

Advisor: Assist. Prof. Dr. Hamza Osman ˙ILHAN

In view of today's economic conditions chemical processes are operated or designed on the basis of optimum energy consumption. Thus primarily heat integration studies are undertaken and the design of the heat exchanger networks has entered into a new phase with the introduction of the pinch-point concept.

In this study, it is aimed at designing heat exchanger networks by the use of pinch-point design method, which is one of the significant heat integration methods. In the presentation of the work various theoretical approaches regarding the pinch-point design method are discussed, and a new "Improved Problem Algorithm Table" developed for the application of the design is introduced. Taking into account the scope of design in actual processes Visual Basic 3.0 programming language is used to develop the computer code called DarboTEK. This computer code can be used both in determining the minimum energy and area targets of a new plant to be constructed, and in making necessary design alterations in an already existing plant.

The crude petroleum unit in the TÜPRAS refinery at İzmit has been selected to show the applicability of the computer code developed to a real process, and as a result an original application has been accomplished. The heat integration study carried out on the crude petroleum unit shows that if a capital of 3576627 \$ is invested, the investment payback period is 1.7 years on the basis of the energy conservation achieved. Investment need is high; it is significant that it can be paid back by energy conservation in a reasonable period of time.

The crude petroleum unit in the TÜPRAŞ refinery at İzmit has been selected to show the applicability of the computer code developed to a real process, and as a result an original application has been accomplished. The heat integration study carried out on the crude petroleum unit shows that if a capital of 3576627 \$ is invested, the investment payback period is 1.7 years on the basis of the energy conservation achieved. Investment need is high; it is significant that it can be paid back by energy conservation in a reasonable period of time.

The crude petroleum unit in the TÜPRAŞ refinery at İzmit has been selected to show the applicability of the computer code developed to a real process, and as a result an original application has been accomplished. The heat integration study carried out on the crude petroleum unit shows that if a capital of 3576627 \$ is invested, the investment payback period is 1.7 years on the basis of the energy conservation achieved. Investment need is high; it is significant that it can be paid back by energy conservation in a reasonable period of time.

**Keywords:** Railway traffic control, conflicts between trains, re-scheduling, genetic algorithms, neural networks

Bu bölümde, ETEX tanıtılacak ve hakkında genel kültür bilgileri verilecektir.

#### **1.1 <b>LIFX** Nedir?

ETEX; makale, kitap, tez, sunum, poster gibi özellikle bilimsel çalışmaların yazılmasında ve raporlamasında kullanılan doküman hazırlama sistemidir. Bilim dünyasında neredeyse standart haline gelmiş ETEX'in yüksek kalitede çıktılar üretmesi, üretilen çıktıların farklı sürüm ve platformlarda kaymalara ve dağılmalara sebep olmaması, ücretsiz olması, derlenebilir bir dil olduğundan şarta bağlı ifadelerin rahatlıkla kullanılabilmesi, sayfa hakimiyetinin tamamen kullanıcıda olması vs. gibi pek çok avantajı vardır.

#### **1.2 LACCEX** Nasıl Okunur?

LATEX; ilk defa kullanmaya ba¸slayan ya da LATEX kullanıcısı olmayan birçok insan tarafından genelde *la-teks* veya *ley-teks* ¸seklinde okunur. LATEX kelimesinin ˙Ingilizce bir kelime olduğu düşüncesiyle bu şekilde okunmaktadır. İngilizcede *latex* diye bir kelime vardır ve *ley-teks* diye okunur ancak bu kelime kauçuk ağacından çıkarılmış maddeyi ifade etmektedir.

T<sub>EX</sub> kelimesi Yunan alfabesinde tau, epsilon ve chi harflerinden meydana gelmiştir. Buradaki chi harfi *Ki* şeklinde okunmaktadır. Bundan ötürü ETFX kelimesi okunurken *lah-tek* veya *ley-tek* ¸seklinde okunur.

### **1.3 LATEX mi, Word mü?**

Word varken niçin ETEX kullanalım?, sorusu birçok Word kullanıcısının sorduğu ilk sorudur? Word tarzı belge düzenleme programları WYSIWYG (What You See Is What You Get/Ne Görürsen Onu Alırsın) adı altında toplanmaktadırlar. Bu ifade belgeyi oluştururken belgenin son haline en yakın halinin görülerek hazırlanmasından kaynaklanmaktadır. Ancak ETEX belgeleri yazılırken dokümanın nihai hali belge oluşturulurken görülmemektedir.

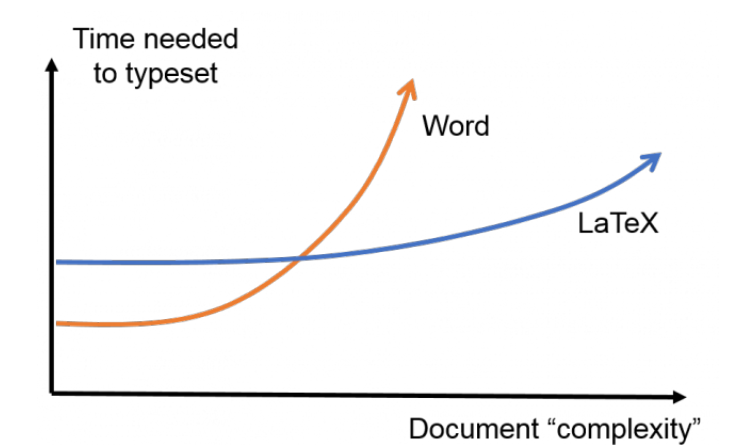

Şekil 1.1 Word ve ET<sub>E</sub>X belgeleri hazırlanırken belge karmaşıklığına göre harcanan zaman grafiği

 $E$ Fx mi, Word mü? sorusu ile ilgili birçok çalışma yapılmıştır [1, 2]. Bu çalışmalar sonucunda Şekil-1.1 bu çalışmalar sonucu elde edilmiş bir grafiği göstermektedir. Kullanıcılar üzerinde yapılan çeşitli deneyler sonucunda dokümanın karmaşıklığı arttıkça ETEX kullanmanın daha verimli olduğu gösterilmiştir.

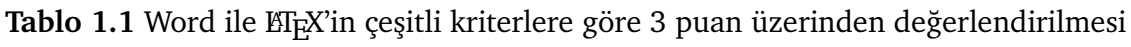

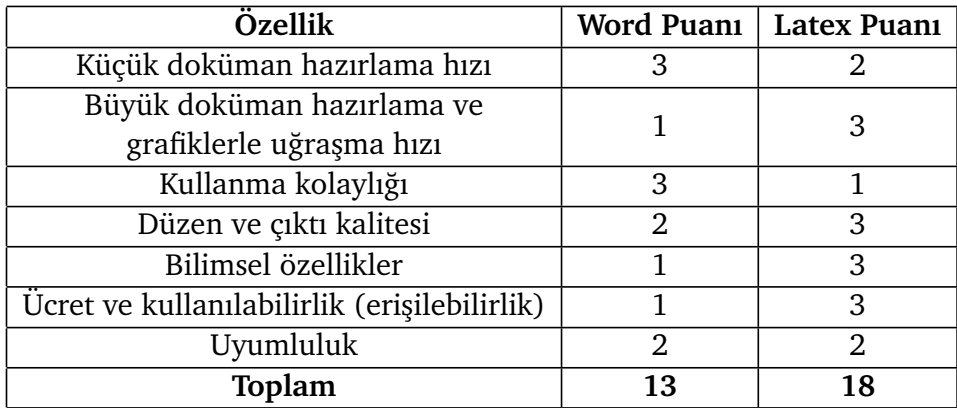

Tablo-1.1, çeşitli kriterlere göre Word ve ETEX kullanmanın puanlamasını göstermektedir.

LATEX'in Word'e göre kesin olan bazı avantajlarını ¸su ¸sekilde sıralayabiliriz:

• Yazılan belgeler herhangi bir editör ile okunabilir veya yazılabilir. Genellikle .txt editörleri yazıları görmek için yeterlidir. Ancak Word için Office Word programının yüklü olması gerekmektedir.

- ETEX çıktı olarak (kullanıcının isteğine bağlı olarak) PDF üretir. Haliyle çıktılar farklı ortamlarda kaymalara, bozukluklara sebep olmaz.
- Word belgeleri hazırlanırken oluşan düzen bozuklukları, dokümanı oluştururken aksamalara veya vakit kaybına sebep olabilmektedir. ETEX kullanıcıları dokümanı hazırlarken tamamen belgenin içeriğine odaklanırlar.
- Word belgelerinde kopyalama işlemi çoğu zaman problemlere yol açmaktadır. Farklı bir belgeye kopyalandığında o belgenin düzenine uydurulması, düzenlenmesi gerekmektedir. Ancak ETEX için kopyalama çok kolaydır. Sitil dosyası farklı olduğundan, sitil dosyası değiştiğinde düzen otomatik olarak değişir ve kullanıcı farklı belgeler için aynı dosyayı düzenlemekle uğraşmaz.
- Düzen, yazı tipleri, tablolar, şekiller vs. hepsi hazırlanan doküman boyunca tutarlıdır.
- Dizinler, dipnotlar, alıntılar, kaynaklar, içindekiler vs. kolaylıkla üretilebilir.
- Matematiksel formüllerin metin içerisindeki kalitesi yüksektir.

Elbetteki ETEX için de bazı olumsuzluklar var. Örneğin yazılan dokümanın son halini yazıyı yazarken görememek (Word kullanmadan gelen alışkanlık) kullanıcılarda başlangıçta tedirginliğe sebep olmaktadır. Ancak zamanla alışılan bir durumdur. Eğer dokümanı siz biçimlendirmek istiyorsanız biçimlendirme komutlarını bilmeniz gerekmektedir.

Sekil-1.2 ETEX kullanılarak çizilmiştir. Word kullanarak çizmenin çok zor olduğu bu ve benzeri ¸sekiller basit ve kısa kodlarla çok rahat bir biçimde yapılabilmektedir. Bu şekli çizen kod aşağıda verilmiştir (Not: ETEX'de karmaşık şekil çizimleri profesyonellik gerektirmektedir. İleri seviyede olmayanlar için bu kodlar karmaşık gelebilir. Tez yazımında bu profesyonellik beklenmemektedir. )

```
\tikzstyle{every node}=[circle, draw, fill=black!50,
                         inner sep=0pt, minimum width=4pt]
\begin{tikzpicture}[thick,scale=0.9]
    \draw \for each \x in \{0, 36, \ldots, 324\}{
        (\x:2) node \{\} -- (\x:108:2)(\x-10:3) node {} -- (\x+5:4)(\x-10:3) -- (\x+36:2)(\x-10:3) --(\x+170:3)
```

```
(\x+5:4) node \{\} -- (\x+41:4)};
\end{tikzpicture}
```
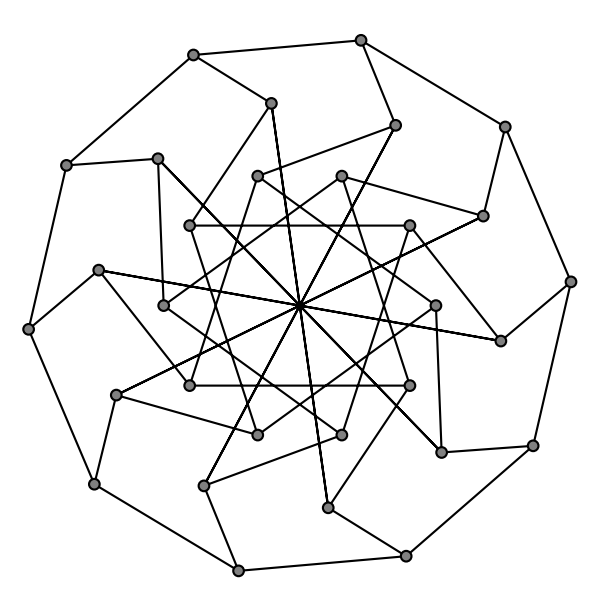

Şekil 1.2 ETEX ile çizilmiş örnek bir şekil

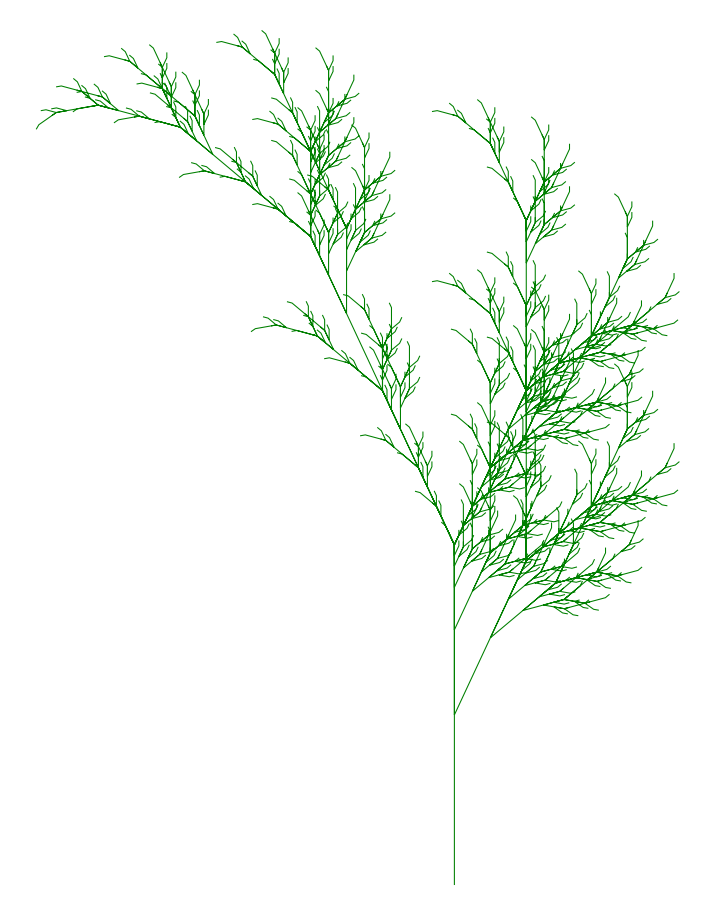

Şekil 1.3 **ETEX** ile çizilmiş ağaç

## **1.4 LATEX Yüklenmesi**

LATEX yerel olarak bilgisayarlara kurulabilecegi gibi, online platformlar ˘ üzerinden de kullanılmaktadır. Bilgisayar Mühendisliği olarak bizim tavsiyemiz www.sharelatex.com sitesinin kullanılmasıdır. Yapılması gereken proje koordinatörlüğü sayfasında verilen sıkıştırılmış ETEX taslak dosyasının bu siteye yüklenmesidir. Online bu sistem, paket yükleme derdinden kurtardıgı gibi doküman ˘ paylaşma özelliği ile birden fazla kişinin dokümanı inceleme ve düzenlemesine olanak sağlamaktadır.

# **2 Proje ELEX Formatı**

Bu bölümde Yıldız Teknik Üniversitesi Bilgisayar Mühendisligi Bölümü'nün bilgisayar ˘ ve bitirme projeleri için kullanılacak ETEX formatı tanıtılacaktır.

### **2.1 Dosya Yapısı**

LATEX formatı hazırlanırken, kullananların en az bilgi ile rahatça kullanabilecekleri bir şekilde olmasına dikkat edilmiştir. Bunun için anlaşılır bir dosya yapısı tercih edilmiştir.

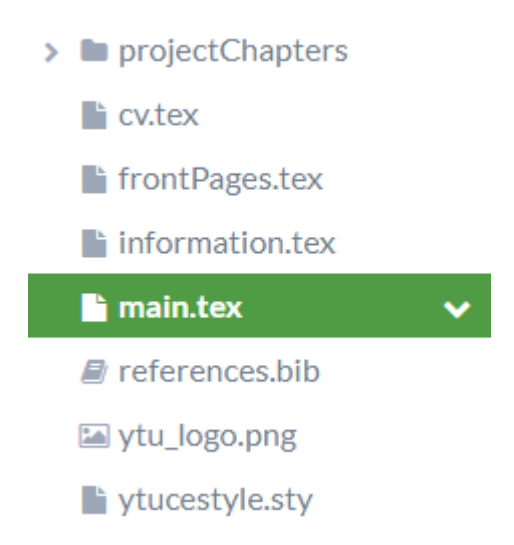

Şekil 2.1 ETEX taslağı dosya yapısı

Şekil-2.1, proje yazımı için tasarlanmış ETEX taslağının dosya yapısını göstermektedir. Burada adı geçen dosya ve klasörleri şu şekilde inceleyebiliriz:

- main.tex Tüm dosya yapısının başında yer almaktadır. Derleyici üzerinde bu kod çalıştırılmalıdır.
- **information.tex** Proje ile alakalı bilgilerin doldurulması gereken dosyadır. ˙Ilerleyen başlıklarda nasıl doldurulacağı anlatılacaktır.
- references.bib Proje içerisindeki referansların bulunduğu dosyadır. Referans işlemlerinin nasıl yapılacağı sonraki bölümlerde bahsedilecektir.
- ytuthesis.sty Proje için hazırlanmış sitil dosyasıdır. Bu dosya üzerinde değişiklik yapılmaması gerekmektedir.
- **frontPages.tex** dosyası, proje kitabının ön sayfalarında yer alan bölümleri içermektedir. Bu kısımdaki dosyaların değiştirilmemesi gerekmektedir
- **projectChapters** klasörü, proje kitabının içerisindeki bölümleri ve proje kitabında kullanılan resimleri içermektedir.
- **cv.tex** dosyası öğrenci özgeçmiş sayfasını oluşturmaktadır. Bu sayfa üzerinde değişiklik yapılmaması gerekmektedir.

#### **2.2 Proje Bilgilerinin Girilmesi**

Proje ile alakalı bilgiler information.tex dosyasında sorulduğu biçimi ile yazılacaktır. Tüm bilgi alanlarının formatı şu şekildedir:

```
% Asagidaki kisma .... yaziniz
\def\tanim{ Bu Kismi Doldurunuz }
```
Yukarıda görüldüğü gibi, her bir bilgi üzerinde açıklama yer almaktadır. Bilgiler ise küme parantezleri ile gösterilen alanın arasına yazılmalıdır. Bu dosyada istenilen bilgileri şu şekilde sıralayabiliriz:

- 1. titleTR, proje başlığı büyük harflerle Türkçe olarak yazılmalıdır.
- 2. titleEN, proje başlığı büyük harflerle İngilizce olarak yazılmalıdır.
- 3. studenti, projeyi yapan öğrencilerden ilkinin ismi ve soyismi yazılmalıdır. ˙Isimlerin sadece ilk harfi büyük olmalıdır.
- 4. numberi, projeyi yapan öğrencilerden ilkinin öğrenci numarası yazılmalıdır.
- 5. **studentibdate**, projevi yapan öğrencilerden ilkinin doğum tarihini ve doğum yeri yazılmalıdır.
- 6. **studentiemail**, projeyi yapan ögrencilerden ilkinin e-posta adresi yazılmalıdır. ˘
- 7. **studentiphone**, projeyi yapan ögrencilerden ilkinin telefon numarası ˘ yazılmalıdır.
- 8. **studentiintern**, projeyi yapan öğrencilerden ilkinin staj bilgileri yazılmalıdır.
- 9. **studentii**, projeyi yapan ögrencilerden ikincisinin ismi ve soyismi yazılmalıdır. ˘ İsimlerin sadece ilk harfi büyük olmalıdır. Eğer ikinci öğrenci yoksa ~ yazılmalıdır.
- 10. **numberii**, projeyi yapan öğrencilerden varsa ikincisinin öğrenci numarası yazılmalıdır.
- 11. **studentiibdate**, projeyi yapan öğrencilerden varsa ikincisinin doğum tarihini ve doğum yeri yazılmalıdır.
- 12. studentiiemail, projeyi yapan öğrencilerden varsa ikincisinin e-posta adresi yazılmalıdır.
- 13. **studentiiphone**, projeyi yapan ögrencilerden varsa ikincisinin telefon numarası ˘ yazılmalıdır.
- 14. studentiiintern, projeyi yapan öğrencilerden varsa ikincisinin staj bilgileri yazılmalıdır.
- 15. **date**, proje kitabının teslim edildigi tarih "ay, yıl" olarak yazılmalıdır. Burada ay, ˘ proje yazım dilinde kelime olarak yazılmalıdır.
- 16. **advisorTR**, proje danışmanının ünvanı, ismi ve sovismi yazılmalıdır. Ünvan Türkçe olarak yazılmalıdır. ˙Isimlerin ise sadece ilk harfleri büyük olmalıdır.
- 17. **advisorEN**, proje danışmanının ünvanı, ismi ve soyismi yazılmalıdır. Ünvan ˙Ingilizce olarak yazılmalıdır. ˙Isimlerin ise sadece ilk harfleri büyük olmalıdır.
- 18. **acknowledgementText**, te¸sekkür metni proje yazım dilinde yazılmalıdır.
- 19. **abstractTextEnglish**, projenin özet bilgisi ˙Ingilizce olarak yazılmalıdır.
- 20. **abstractKeywordsEnglish**, proje için geçerli olan anahtar kelimeler ˙Ingilizce olarak yazılmalıdır. Aralarına virgül konulmalıdır.
- 21. **abstractTextTurkish**, projenin vözet bilgisi Türkçe olarak yazılmalıdır.
- 22. **abstractKeywordsTurkish**, proje için geçerli olan anahtar kelimeler Türkçe olarak yazılmalıdır. Aralarına virgül konulmalıdır.
- 23. **symbols**, tez içerisinde kullanılan semboller ve anlamları yazılmalıdır. "\item[sembol] Açıklaması" şeklinde yazılmalıdır. Eğer tez içerisinde sembol kullanılmadıysa "\def\symbols{}" olacak şekilde küme parantezleri içerisindeki metin silinmelidir.

24. **abbrevations**, tez içerisinde kullanılan kısaltmalar ve anlamları yazılmalıdır. "\item[kısaltma] Açıklaması" şeklinde yazılmalıdır. Eğer tez içerisinde kısaltma kullanılmadıysa "\def\abbrevations{}" olacak şekilde küme parantezleri içerisindeki metin silinmelidir.

Dikkat edilirse, isim içerisinde ayrım belirtilmedigi sürece tüm bilgiler proje hangi ˘ dilde hazırlanıyorsa o dilde yazılmaktadır.

### **2.3 Proje Kitabı Ana Dosyasının Düzenlenmesi**

Proje kitabı taslak hiyerarşisinin en üstündeki dosya main.tex dosyasıdır. Bu dosya üzerinde bazı düzenlemeler yapılması gerekebilmektedir.

Ana dosyanın içerisinde aşağıdaki gibi bir satır bulunmaktadır:

```
\usepackage[computer, final]{ytucestyle}
```
Bu satırda köseli parantezler içerisinde yer alan bilgiler yazılan proje ile alakalı bazı parametreleri göstermektedir. Verilebilecek iki farklı parametre vardır:

- 1. **Projenin türü**: Hangi kademe için proje kitabı yazılıyorsa ona uygun olarak parametre verilmelidir. Bilgisayar projesi ise *computer*, bitirme projesi ise *senior* yazılmalıdır.
- 2. **Projenin durumu**: Proje kitabı için bulunulan a¸sama belirtilmelidir. Eger ara ˘ rapor verecekseniz *report*, proje kitabının son halini teslim edecekseniz (final sınavı dahil) *final* yazılmalıdır. Bu parametre üçüncü rapor teslimi için ya da başarılı not alan öğrencilerin teslim edeceği proje kitapları için kullanılmalıdır.

Parametrelerin sırası önemsiz olmakla birlikte aşağıdaki örnekleri inceleyiniz:

• \usepackage[computer, final]{ytuthesis}

Bilgisayar projesinin final sınavı ve sonrası için teslim edilecek halini ifade etmektedir.

• \usepackage[senior, report]{ytuthesis}

Bitirme projesinin ara raporları için teslim edilecek halini ifade etmektedir.

#### **2.4 Bölümler ve Ekler**

Tercihe bağlı olmakla birlikte, kullanıcıların dosyalarını daha rahat organize edebilmeleri için projectChapters isminde bir klasör oluşturulmuştur. Şekil-2.2 bu klasörün içerisindeki dosyaları göstermektedir.

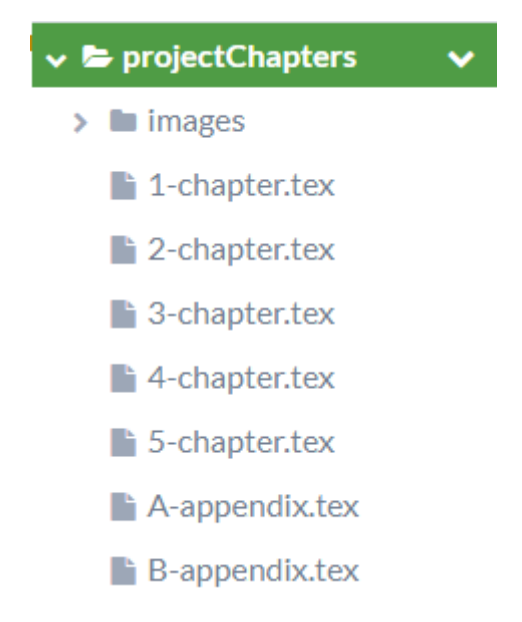

Sekil 2.2 projectChapters klasör örneği

¸Sekil-2.2'ten görüldügü üzere, proje için yazılması planlanan her bir bölüm veya ek ˘ ayrı bir .tex uzantılı dosya ile saklanmıştır. Tamamı tek bir .tex dosyasında da saklanabilir ancak bu durum yazma hakimiyeti azaltabilir. Aynı zamanda proje kitabı içinde kullanılacak resimler için images isimli bir klasör açılmıştır.

projectChapters klasöründe bölümler/ekler için açılan her bir dosyanın main.tex içerisine eklenmesi gerekmektedir.

| 96969696969696969696969696 |                   | <b>CHAPTERS</b><br>\input {projectChapters/1-chapter.tex}<br>\input {projectChapters/2-chapter.tex}<br>\input {projectChapters/3-chapter.tex}<br>\input {projectChapters/4-chapter.tex} | 900000000000000000000000000000000     |  |
|----------------------------|-------------------|----------------------------------------------------------------------------------------------------|---------------------------------------|--|
|                            | \newpage\appendix | APPENDICES                                                                                                    | 0/0/0/0/0/0/0/0/0/0/0/0/0/0/0/0/0/0/0 |  |
|                            |                   | \input {projectChapters/A-appendix.tex}<br>\input {projectChapters/B-appendix.tex}                                                                                                    |                                       |  |

**¸Sekil 2.3** main.tex içine bölüm ve eklerin eklenmesi

Şekil-2.3'de görüldüğü gibi, eklenmek istenilen bölümler veya ekler input komutu ile main.tex içerisine eklenmektedir. Dosyalar hangi sıra ile verilirse, proje kitabının bölümleri o sırada oluşur.

## **3 Semboller, Kısaltmalar ve Referanslar**

Bu bölümde sembollerin kısaltmaların ve referansların projenin ETFX formatına nasıl ekleneceğinden bahsedilecektir:

#### **3.1 Semboller**

information.tex dosyasında yer alan symbols bilgisi içerisine şu formatta eklenmelidir:

\item[SEMBOL] Sembolun aciklamasi

item komutundan sonra kö¸seli parantez içerisinde sembol, kö¸seli parantezden sonra, boşluk sayısı önemli olmaksızın, sembolün açıklaması yazılmalıdır. Verilen formata göre ilgili örnek aşağıda verilmiştir:

```
\begin{abbrv}
```
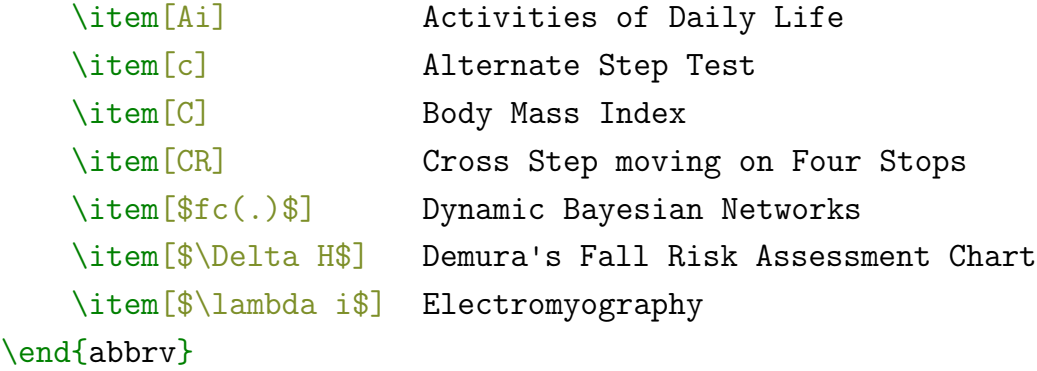

Eğer proje raporu içerisinde sembol kullanılmıyorsa, "\def\symbols{}" şeklinde küme parantezleri içerisi boş bırakılmalıdır.

#### **3.2 Kısaltmalar**

information.tex dosyasında yer alan abbrevations bilgisi içerisine şu formatta eklenmelidir:

\item[KISALTMA] Kisaltmanin aciklamasi

item komutundan sonra kö¸seli parantez içerisinde kısaltma, kö¸seli parantezden sonra, boşluk sayısı önemli olmaksızın, kısaltmanın açıklaması yazılmalıdır. Verilen formata göre ilgili örnek aşağıda verilmiştir:

```
\begin{abbrv}
   \item[ADL] Activities of Daily Life
   \item[AST] Alternate Step Test
   \item[BMI] Body Mass Index
   \item[CSFT] Cross Step moving on Four Stops
   \item[DBN] Dynamic Bayesian Networks
   \item[DFRAC] Demura's Fall Risk Assessment Chart
   \item [EMG] Electromyography
\end{abbrv}
```
Eğer proje raporu içerisinde kısaltma kullanılmıyorsa, "\def\abbrevations{}" şeklinde küme parantezleri içerisi boş bırakılmalıdır.

### **3.3 Referanslar**

Proje için tasarlanan ETEX formatında referansların rahat eklenebilmesi ve kullanılabilmesi için references.bib dosyası oluşturulmuştur.

#### **3.3.1 Referans Dosyasının ˙Isminin Degi¸stirilmesi ˘**

references.bib dosyasının ismi değiştirilmek istenilirse, main.tex dosyasında yer alan şu satırda ilgili değişikliklerin yapılması gerekmektedir:

\addbibresource{references.bib}

#### **3.3.2 LATEX Formatında Referansların Olu¸sturulması**

Referansları elde etmenin en iyi yolu, referans gösterilecek kaynağın sitesinden LATEX formatında referans bilgilerini almaktır. scholar.google.com adresi üzerinden de bu iş kolayca yapılmaktadır. İlgili kaynak site üzerinde aratıldığında çıkan her bir sonucun sağ alt köşesindeki "Alıntı Yap" seçeneğine tıklanmalıdır. Çıkan pencerenin sol alt köşesinde "BibTex" yazmaktadır. Buraya tıklanıldığında çıkan bilgilerin tamamı references.bib dosyasının içerisine kaydedilmelidir. Örnek bir alıntı aşağıda gösterilmiştir:

```
@article{knauff2014efficiency,
  title={An Efficiency Comparison ...},
  author={Knauff, Markus and Nejasmic, Jelica},
  journal={PloS one},
  volume = {9},
 number={12}.
 pages={e115069},
 year={2014},
 publisher={Public Library of Science}
}
```
Yukarıdaki örnek alıntı önemli olan ilk satırda yer alan knauff2014efficiency ifadesidir. Her alıntıda bu kısımda yer alan ifade anahtar kelimedir ve tüm alıntılar için burada yazılı olan ifadenin farklı olması gerekmektedir. (Buradaki ifadeleri siz de belirleyebilirsiniz). Bu anahtar kelimeler, metin içerisinde referans verilirken kullanılacaktır.

Bilgiler references.bib içerisine kaydedilirken sıra önemli değildir. Önemli olan projenin bölümleri içerisinde verilme sırasıdır. LATEX numaralandırmayı bu düzene göre kendisi yapacaktır.

#### **3.3.3 Metin ˙Içerisinde Referans Verme**

Metin içerisinde referans verirken, referans verilecek yere cite komutu ile alıntının anahtar kelimesi yazılır. Aşağıdaki örnek kullanımı inceleyiniz:

There are two airports in Istanbul. Ataturk Airport is on the

- European Side of the city, and Sabiha Gokcen Airport is on *,*→
- the Asian Side. As both of the airports are located outside *,*→
- $\rightarrow$  the city centre you may find the taxi\cite{rao2012novel}
- fees fairly expensive. *,*→

Eğer birden fazla kaynak gösterilecekse; anahtar kelimeler virgül ile ayrılarak tek bir adet cite içerisine yazılmalıdır. Aşağıdaki örneği inceleyiniz:

There are two airports in Istanbul. Ataturk Airport is on the

- European Side of the city, and Sabiha Gokcen Airport is on *,*→
- the Asian Side. As both of the airports are located outside *,*→
- the city centre you may find the taxi\cite{rao2012novel, *,*→
- knauff2014efficiency, brischoux2009don} fees fairly *,*→
- expensive. *,*→

## **4 Tablolar, ¸Sekiller ve Matematiksel ˙Ifadeler**

Bu bölümde ETEX için tablo ve resim eklemekten bahsedilecektir.

### **4.1 Tablolar**

LATEX'e tablo eklemek için temel olarak a¸sagıdaki komut kullanılmaktadır: ˘

```
\begin{table}[yerlesim]
    \centering
    \caption{My caption}
    \label{mylabel}
    TABLO
```
\end{table}

Yukarıdaki kodlardan görüleceği üzere, bir tablo eklemek için dört bilgiye ihtiyaç vardır:

- 1. Yerleşim: Tablonun sayfanın neresine yerleşeceği bilgisi verilir. Bu bilginin nasıl olacağı daha sonra açıklanacaktır.
- 2. caption: Tablonun açıklaması kısmında yazılacak bilgiler
- 3. label: Tabloya referans verilmesi için gerekli olacak anahtar kelime
- 4. Tablo: Tablonun kendisi. Burada herhangi bir bilgi tablo olarak eklenebilmektedir. Ancak satır, sütun mantığı ile en temel tablo tabular komutu ile eklenmektedir.

www.tablesgenerator.com web sayfası ETEX'e yeni başlayan kullanıcılar için tablo oluşturma konusuda yardımcı olmaktadır. Bu site üzerinden tablonun kodları oluşturulup proje kitabına eklenebilir. Bu site kodları oluştururken yerleşim kısmını boş bırakmaktadır. Bu kısmı sizin doldurmanız gerekmektedir.

## **4.2 ¸Sekiller**

LATEX'e ¸sekil eklemek için temel olarak a¸sagıdaki komut kullanılmaktadır: ˘

```
\begin{figure}[yerlesim]
    \centering
    SEKIL.
    \caption{My caption}
    \label{mylabel}
\end{figure}
```
Yukarıdaki kodlardan görüleceği üzere, bir şekil eklemek için dört bilgiye ihtiyaç vardır:

- 1. Yerleşim: Şeklin sayfanın neresine yerleşeceği bilgisi verilir. Bu bilginin nasıl olacağı daha sonra açıklanacaktır.
- 2. ¸Sekil: ¸Seklin kendisi. Burada herhangi bir bilgi ¸sekil olarak eklenebilmektedir.
- 3. caption: Şeklin açıklaması kısmında yazılacak bilgiler
- 4. label: ¸Seklin referans verilmesi için gerekli olacak anahtar kelime

Burada tablolardan farklı olarak caption bilgisi aşağıda yer almıştır. caption bilgisi nerede yer alırsa, şeklin ya da tablonun açıklaması ona göre yer değiştirmektedir.

Şekil kısmına resim ekleme şu şekilde yapılabilir:

\includegraphics[scale=0.6]{projectChapters/images/Picture1.png}

Bu komut ile projectChapters klasörü içerisinde oluşturulan images klasöründeki Picture1.png dosyası eklenmiştir. Eklenirken scale komutu ile boyutu %60'a

indirgenmiştir. Eğer resmi metin uzunluğuna göre boyutlandırmak istiyorsanız komut aşağıdaki gibi yazılmalıdır:

\includegraphics[width=0.2\textwidth]{projectChapters/images/Picture1.png}

Bu komut ile resmin ekleneceği yerdeki metin uzunluğunun %20'si kadar olacak şekilde resmin genişliğini ayarlar. Resmin genişliği ile aynı oranda enide ayarlanmış olur.

## **4.3 Tablo ve ¸Sekillerin Sayfa Yerle¸simi**

Bu bilgi tablo ve şekillerin dokümanın neresine yerleştirilmesi gerektiğini bildirmektedir:

- h: Yaklaşık olarak buraya yerleştir (here)
- **t**: Sayfanın en üstüne yerleştir (top)
- **b**: Sayfanın en altına yerleştir (bottom)
- **p**: Özel bir sayfaya yerleştir
- **!**: Genelleştirilmiş parametreleri burada yoksay.
- H: Kesin olarak buraya yerleştir. h! komutuna karşılık gelmektedir.

Bu bilgilerin biri veya birkaçı verilerek yerleşim sağlanmaktadır. Birden fazla olduğu durumda sırası ile uygun olan yerleşimi yapmaktadır. Aşağıdaki örneği inceleyiniz:

```
\begin{figure}[!htbp]
 \centering
 \includegraphics{projectChapters/images/Picture1.png}
 \caption{Ornek resim ekleme}
 \label{anahtarkelime}
\end{figure}
```
## **4.4 Anahtar Kelimeler ve Referans Verme**

Eklenen tablo veya ¸sekle metin içerisinden referans verebilmek için ekleme sırasında label komutu ile anahtar kelime ataması yapılmıştı.

Anahtar kelimeler boşluksuz ve İngiliz alfabesinin karakterlerinden oluşan kelimeler olmalıdır. Birçok latex kullanıcısı, anahtar kelimenin neye ait oldugunu rahat anlamak ˘ için anahtar kelimelerin önüne bazı tanımlayıcılar koyarlar (Not: Bu i¸slem zorunlu değildir). Örneğin tablonun anahtar kelimesi ise tab:, şeklin anahtar kelimesi ise fig: tanımlayıcısını kullanırlar. Böylece metin içerisinde referans verilen bilginin tablo mu, şekil mi olduğu anlaşılmaktadır.

Metin içerisinde referans verirken ref komutu kullanılmaktadır. Bu komutun içerisine anahtar kelime yazılmalıdır. ref komutu ile tablo veya şeklin sadece numarası alındığından bu komut öncesinde tablo veya şekil kelimeleri yazılmalıdır. Aşağıdaki örneği inceleyiniz:

```
Haydi bir resim ekleyelim:
```

```
\begin{figure}[!ht]
 \centering
 \includegraphics{projectChapters/images/Picture1.png}
 \caption{Resim ekleme ornegi}
 \label{fig:ornekresim}
\end{figure}
```
Resim-\ref{fig:ornekresim}, ornek bir haritadir.

### **4.5 Matematik Formülleri**

www.codecogs.com/latex/eqneditor.php web sayfası üzerinden matematik formüllerinizi kolayca oluşturup, elde edilen kodları buraya ekleyebilirsiniz. Elde edilen kodlar numaralandırılarak eklenecekse ¸su ¸sekilde eklenmelidir:

```
\begin{equation}
    Denklem Kodlari
\end{equation}
```
Eğer metin içerisinde matematiksel ifade kullanılacaksa \$ işaretleri arasına yazılmalıdır. Örneğin  $\frac{3}{2}$  $\frac{3}{2}$  yazmak için

## \$\frac{3}{2}\$

yazılmalıdır.

## **5 Listeleme ve Maddeleme**

Bu bölümde ETEX kullanarak listeleme ve maddeleme işlemleri gösterilecektir.

#### **5.1 Listeleme**

Listeleme yapmak için aşağıdaki komut yazılır:

```
\begin{itemize}
    \item Birinci madde
    \item İkinci madde
   \item Üçüncü madde
\end{itemize}
```
Yukarıdaki komut çalıştırıldığında aşağıdaki sonuç çıkacaktır:

- Birinci madde
- ˙Ikinci madde
- Üçüncü madde

#### **5.2 Maddeleme**

Numaralandırma yaparak maddeleme yapabilmek için aşağıdaki komut yazılır:

```
\begin{enumerate}
    \item Birinci madde
    \item İkinci madde
    \item Üçüncü madde
\end{enumerate}
```
Yukarıdaki komut çalıştırıldığında aşağıdaki sonuç çıkacaktır:

- 1. Birinci madde
- 2. ˙Ikinci madde
- 3. Üçüncü madde

## **5.3 ˙Iç içe maddelemeler**

˙Iç içe listeler veya numaralandırılmı¸s listeler olu¸sturulmak istenildiginde belirtilen ˘ komutlar iç içe yazılması yeterli olacaktır. Örneğin;

```
\begin{itemize}
    \item Birinci seviye, maddeleme, birinci madde
    \begin{itemize}
        \item İkinci seviye, maddeleme, birinci madde
        \item İkinci seviye, maddeleme, ikinci madde
        \begin{enumerate}
            \item Üçüncü seviye, numaralandırma, birinci madde
            \item Üçüncü seviye, numaralandırma, ikinci madde
        \end{enumerate}
    \end{itemize}
    \item Birinci seviye, maddeleme, ikinci madde
```
\end{itemize}

Yukarıdaki komut çalıştırıldığında sonuç aşağıdaki gibi olacaktır:

- Birinci seviye, maddeleme, birinci madde
	- **–** ˙Ikinci seviye, maddeleme, birinci madde
	- **–** ˙Ikinci seviye, maddeleme, ikinci madde
		- 1. Üçüncü seviye, numaralandırma, birinci madde
		- 2. Üçüncü seviye, numaralandırma, ikinci madde
- Birinci seviye, maddeleme, ikinci madde

# **6 Proje Kitabı Nasıl Yazılır?**

Bu bölümde proje kitaplarının nasıl yazılacağı hakkında bilgi verilecektir.

### **6.1 Genel Yazım Kuralları**

Proje kitabı ve ara raporlar rahat anlaşılır, dil bilgisi ve yazım kurallarına uygun ve basit bir dille yazılmalıdır. Cümlelerin mümkün oldugunca kısa ve fiil zamanlarının ˘ uyumlu olması anlatımı kolaylaştıracaktır. Yazılanlarda anlam ve anlatım bütünlüğüne dikkat edilmelidir. Özellikle ˙Ingilizce yazılan raporlarda kaynaklardan kopyalayapıştır metoduyla bilgi kesinlikle alınmamalıdır. Alınacak bilgi yorumlanarak yeniden yazılmalı ve kaynaga atıfta bulunulmalıdır. ˘

Proje kitabı tamamlanmış bir çalışmayı anlattığı için öğrenilen (miş'li) geçmiş zaman kullanılmalıdır. Proje çalışması edilgen bir yapıda (yapılmıştır, kullanılmıştır gibi) anlatılmalıdır. Genel bilgiler ise geniş zaman kullanılarak (yapılır, eklenir gibi) verilmelidir.

#### **6.2 Proje Kitabının Bölümleri**

Genellikle proje kitabını okuyanlar, her ana bölümün ilk paragrafını okuyarak o bölüm hakkında fikir sahibi olmaya çalışırlar. Bunun için Giriş bölümünden sonra her ana bölümün ilk paragrafı o bölümü ana hatlarıyla tanıtmalıdır.

Aşağıda verilecek bölümlerin içerikleri projenin kapsamı ve gerçekleştirilen sistemin yapısına bağlı olarak değişiklikler gösterebilir. Ancak her proje için bu başlıklar yer almalıdır. Örnegin bir web uygulaması için uygulama bölümünde çok sayıda ekran ˘ çıktısına yer verilirken, performans analizi başlığında verilen bilgi sayfaların açılma süreleri veya uygulamanın tepki süresinin ölçülmesiyle sınırlı kalabilir. Öte yandan akademik sonuçlar üretmeye yönelik bilimsel yöntemler içeren bir çalışmada bunun tam tersi bir yapı söz konusu olacak ve deneysel sonuçlar ile performans analizleri yoğun içeriğe sahip olacaktır.

Proje Kitabı şablonuna uygun olarak proje kitabı içerisinde bulunması gereken bölümler ve sıralaması asağıda verilmiştir:

#### **6.2.1 Kapak Sayfası**

Bu kısım ETEX tarafından oluşturulmaktadır.

#### **6.2.2 Telif Hakkı Devir Sayfası**

Bu kısım ETEX tarafından oluşturulmaktadır.

#### **6.2.3 Te¸sekkür**

Bu kısım, uzun bir çalışmayı tamamlayan ekibin, projenin teknik ve bilimsel içeriğinden bağımsız olarak görüşlerini yazdığı bölümdür. Ayrıca bu bölümde, proje çalışması sırasında bilgi, kaynak v.b. yardımı alınan kişi ve kuruluşlara teşekkür edilmelidir. Bu bölümde, çalışmasını tamamlayan ekip kendisine/kendilerine destek olan, yardım eden ailelerine ve arkadaşlarına da ayrıca teşekkür edebilir.

information.tex dosyası içerisinde ilgili kısım doldurulduğunda ETEX tarafından oluşturulmaktadır.

#### **6.2.4 ˙Içindekiler**

Bu kısım ETEX tarafından oluşturulmaktadır.

#### **6.2.5 Simge Listesi**

information.tex dosyası içerisinde ilgili kısım doldurulduğunda ETEX tarafından oluşturulmaktadır. Eğer sembol kullanılmıyorsa information.tex dosyasındaki ilgili kısım boş bırakılmalıdır.

#### **6.2.6 Kısaltma Listesi**

information.tex dosyası içerisinde ilgili kısım doldurulduğunda ETEX tarafından oluşturulmaktadır. Eğer kısaltma kullanılmıyorsa information.tex dosyasındaki ilgili kısım boş bırakılmalıdır.

#### **6.2.7 ¸Sekil Listesi**

Bu kısım ETEX tarafından oluşturulmaktadır.

#### **6.2.8 Tablo Listesi**

Bu kısım ETEX tarafından oluşturulmaktadır.

#### **6.2.9 Özet**

Bir proje kitabının en çok okunan bölümleri özet, giriş ve sonuç bölümleridir. Konu hakkında sadece genel bilgi edinmek isteyen kişiler çoğunlukla bu üç bölümü okumakla yetinirler. Bunun için proje konusu ve elde edilen önemli sonuçlar özet, giriş ve sonuç bölümlerinde bölüm özelliğine uygun detayda yinelenmelidir.

Özetin amacı, okuyucunun proje konusu hakkında genel bir fikir sahibi olmasını sağlamaktır. Özetin ilk paragrafında proje konusu tanıtılmalıdır. Diğer paragraflarda çalışmanın motivasyonu (çalışmanın neden yapıldığı), kapsamı, amacı ve katkısı adım adım anlatılmalı, kullanılan yöntemler kısaca tanıtılmalı ve ana sonuçlar verilmelidir.

Özet, tamamlanmış bir çalışmayı anlattığı için öğrenilen (miş'li) geçmiş zaman kullanılmalıdır. Anlatım, "yapılmıştır, tamamlanmıştır" gibi edilgen yapıda olmalıdır.

information.tex dosyası içerisinde ilgili kısım doldurulduğunda ETFX tarafından oluşturulmaktadır.

#### **6.2.10 Abstract**

Bu bölüm, Özet bölümünün birebir İngilizce çevirisi olmalıdır. Bölümümüze değişim programlarıyla ve yabancı öğrenci kontenjanlarıyla gelen öğrenciler ancak Abstract bölümünü okuyarak Bilgisayar Projeleri hakkında bilgi sahibi olabilmektedirler. Bu sebeple çevirinin özenli yapılması, hazır çeviri araçlarıyla yetinilmemesi projenin hitap edeceği kitleyi uluslararası ölçeğe taşıyacaktır.

information.tex dosyası içerisinde ilgili kısım doldurulduğunda ETEX tarafından oluşturulmaktadır.

#### **6.2.11 Giri¸s**

Giriş bölümü, okuyucunun konuyu anlayıp projenin amacını ve konuya nasıl bir katkıda bulunduğunu değerlendirebilmesi için yeterli temel bilgileri içermelidir. Bu amaçla projenin konusu tanımlanmalı, çalışmanın yapılmasının gereği, amacı ve hedefi kısaca anlatılmalıdır.

Projenin motivasyonu; bir başka deyişle, bu konunun seçiliş sebebi ve konunun neden önemli olduğu, giriş bölümünde iyi bir şekilde vurgulanmalıdır. Ayrıca projenin konuya olan özgün katkısı varsa giriş bölümünde açık bir şekilde anlatılmalıdır. Bunların yanında proje çalışmaşının anlaşılabilmesi için bilinmesi gereken ön bilgiler, giriş bölümünde okuyucuya aktarılmalıdır.

Giriş bölümünün sonunda okuyucunun hangi bölümleri okuyacağına karar vermesini kolayla¸stırmak için proje kitabının sonraki bölümleri kısaca tanıtılmalıdır.

#### **6.2.12 Ön ˙Inceleme**

Ön inceleme bölümü, projenin yapılacagı alanda daha önceden yapılmı¸s olan mevcut ˘ ve benzeri çalışmaların incelenmesini içerir. Ön incelemenin amacı, projenin önceki çalışmalardaki hangi eksikleri gidereceği ya da hangi yolun izleneceğinin belirlenmesidir. Proje alanının etüt edilmesi ile kabaca gerçekleştirilecek projenin hangi ihtiyaçlara cevap vereceği belirlenir.

Bu bölümde konu ile ilgili daha önce yapılmış olan çalışmalar anlatılmalı ve değerlendirmeleri yapılmalıdır. Bilimsel ve akademik içerikli çalışmalarda literatür özeti olarak bilinen bu bölümde konunun daha önceden hangi yönleriyle ele alınarak hangi sonuçların elde edildiği karşılaştırmalı olarak değerlendirilir. Bu sayede konuda uygulanan yöntemler ve eksik yönler ortaya çıkarılmış olur.

Bilgi sistemi ya da web uygulaması gibi projelerde halihazırda işlerin nasıl yürüdüğü anlatılmalı, aynı konuda yapılmış benzer sistemler ve örnekler karşılaştırmalı olarak değerlendirilmelidir. Bunların çalışma ilkeleri ve özellikleri, varsa eksik yönleri ve projenin bu alanda ne katkı sağlayacağı belirtilmelidir.

#### **6.2.13 Fizibilite**

Fizibilite bölümünde projenin yapılabilirlik etüdü gerçekleştirilmelidir. Projenin başarıya ulaşması için kaynakların alternatifler arasından hangi şartlara uygun olarak nasıl seçildigi, projenin zaman planlaması, projenin ekonomik öngörüleri ve yapılması ˘ durumunda oluşacak katma değerler bu bölümde incelenir ve belirlenir. Genel olarak Fizibilite çalışması,

• **Teknik Fizibilite:** Teknik fizibilite, marka bagımsız teknik özelliklerin ˘ vurgulandığı bir çalışma olup kendi içinde Yazılım Fizibilitesi, Donanım

Fizibilitesi ve Haberleşme (İletişim) Fizibilitesi şeklinde gruplanabilir.

Yazılım Fizibilitesi başlığında, kurulacak sistemi oluşturmak üzere seçilen İşletim Sistemi, Veri Tabanı Yönetim Sistemi, Web Sunucusu ve/veya diğer sunucu sistemleri, Uygulama Geliştirme Dili, Uygulama Geliştirme Ortamı, Diğer Ek Destek Yazılım Araçları gibi yazılım unsurlarının neler olduğunun ve bu unsurlarda ne tür teknik özellikler beklendiginin vurgulanması gereklidir. ˘ Bu yazılım unsurlarının doğal olarak marka bağımlı alternatifleri de vardır. Beklenen teknik özelliklere göre hangi alternatifin seçildiği karşılaştırmalar yaparak ortaya konmalıdır. Bu durumda seçilen alternatifin neden digerlerinden ˘ üstün olduğu somut nedenlere dayanarak vurgulamalıdır.

Donanım Fizibilitesinde hedef, yazılım fizibilitesinde seçilen yazılım unsurlarını ve bu unsurlar kullanılarak gerçekleştirilecek olan uygulamayı başarı ile çalıştırmaya müsait, kısa ve orta vadeli gelişmelere açık bir sistemin seçilmesidir. Kullanılacak yazılım araçları için en düşük sistem gereksinimleri (İşlemci hızı, RAM ihtiyacı, Disk ihtiyacı vb.) göz önüne alınarak bir kurulum belirlenmelidir. Ancak gerek teknolojinin geldiği nokta gerek ise işleyişin rahat olması için bu belirlenen özelliklerden daha iyi bir kurulum önerilmelidir. Bu fizibilite tamamen teknik veriler ışığında yapılabilir ve marka belirtilmesi gerekmez. Uygulamanın özel bir donanıma bağlı olarak yapılmasının gerekli oldugu durumlarda Yazılım Fizibilitesi donanımın özellikleri göz önüne alınarak ˘ hazırlanabilir.

İletişim Fizibilitesi başlığı altında iletişim teknolojileri ve buna bağlı olarak kullanılması uygun olan cihaz/yazılım vb. teknik özellikler incelenmelidir.

- **˙I¸s gücü ve Zaman Planlaması:** ˙I¸s gücü ve Zaman planlaması yapılırken sonuca ulaşmak için takip edilecek ara adımlar tam olarak belirlenmeli ve bu adımların hangi teknik bilgi birikimine sahip kişilerce ve ne kadar sürede yapılabileceği yönünde planlar oluşturulmalıdır. Bu plan Gantt diyagramı kullanılarak ifade edilmelidir.
- Yasal Fizibilite: Yasal Fizibilite, yapılan işin mevcut kanun ve yönetmeliklere uygun olup olmadığı, herhangi bir patent vb. korunmuş hakkı ihlal edip etmediği ve/veya bazı teknolojililerin kullanılması için alınması gereken izinlerin olup olmadığı gibi unsurları değerlendirmek için yapılmalıdır. Eğer bu unsurlar söz konusu değilse Yasal Fizibilite yapılamaz.
- **Ekonomik Fizibilite:** Ekonomik Fizibilitede, teknik (yazılım, donanım, iletişim), iş gücü/zaman fizibilitesi ve yasal fizibiliteden doğacak harcamalar detaylandırılmalı ve projenin toplam giderleri ortaya konmalıdır. Bunun yanında projenin devreye alınması ile saglanacak tasarruf ya da elde edilecek ˘

gelirler de öngörülerek mali gelir analizi yapılmalıdır. Gelir ve gider kalemleri başabaş noktası grafiği gibi yöntemlerle karşılaştırılarak sistemin harcamaları ne kadar sürede amorti edeceği gösterilebilir.

başlıklarını içermelidir. Bunlar dışında olabilecek sosyal, alternatif vb. fizibilite çalışmaları proje ihtiyaçlarına bağlı olarak proje danışmanı yönlendirmesiyle eklenmelidir.

#### **6.2.14 Sistem Analizi**

Sistem analizinin amacı projede en uygun çözümü bulmak için ana öğeler ve işlevlerin ortaya çıkarılıp tanımlanmasıdır. Bu bölümde projenin hedefleri detaylandırılır. Ayrıca bilgi kaynakları ve gereksinimler belirlenir. Bölüm sonunda proje ile ilgili tüm gereksinimler tanımlanmış ve tasarım aşamasına geçecek en uygun çözüm belirlenmiş olmalıdır.

Gereksinimlerin ortaya çıkarılması için kullanılan araştırma ve bilgi toplama yöntemleri (görüşme, anket, vb.) ve sonuçları bu bölümde verilmelidir. Belirlenen gereksinimler ışığında sistemdeki modüller, kullanıcılar ve roller tanımlanmalıdır.

Gereksinim analizi modeli fonksiyonel ya da nesneye dayalı olarak hazırlanabilir. Eğer fonksiyonel yaklaşım tercih edilirse, sistemin nasıl çalışacağına dair iş akışları ve analiz modeline ait veri akış diyagramları hazırlanmalıdır. Veri akış diyagramları ikinci düzeye kadar hazırlanmalı ve modüllerin analizi yapılmalıdır. Nesneye dayalı analiz tercih edildiginde ise kullanım senaryoları (use-case) çözümlemesi ile gereksinimler ˘ belirlenmeli, kavramsal sınıf diyagramı ile analiz modeli oluşturulmalıdır.

Sistem analizi sonucunda proje sonlandığında ihtiyaçların karşılanıp karşılanmadığını test edecek yapı da ortaya çıkmaktadır. Bu sebeple projede kullanılacak performans metrikleri (hız, tanıma başarısı, özellik sayısı, vb.) de bu bölümde tanımlanmalıdır.

#### **6.2.15 Sistem Tasarımı**

Analiz aşaması bittikten sonra gerçekleştirilen tasarım aşaması bu bölümde raporlanmalıdır. Bu bölüm temel olarak; yazılım tasarımı, veritabanı tasarımı ve girdi-çıktı tasarımı alt bölümlerinden oluşmalıdır.

#### **6.2.15.1 Yazılım Tasarımı**

Yazılım tasarımında, projede gerçekleştirilecek sistemin mimari tasarımı olu¸sturulmalıdır. Proje, bilgi sistemi gibi bir yazılım projesi ise bu bölüm sistem tasarımı ilkelerine göre hazırlanmalıdır. Proje, bilimsel bir sonuç veya deney için hazırlanıyorsa o zaman uygulanan bilimsel yöntem ve metodolojiler sırası ile tanıtılarak sistem tasarlanmalıdır.

Yazılım projelerinin tasarımı, bir önceki bölümde olduğu gibi bu alt bölüm de fonksiyonel ya da nesneye dayalı yaklaşımlarla hazırlanabilir. Fonksiyonel yaklaşım tercih edilecek ise veri akış diyagramlarından hareketle modüller hazırlanır ve yapı diyagramları ile tasarlanır. Nesneye dayalı tasarım, etkileşim diyagramları ile (ardışıl diyagramlar veya işbirliği diyagramları) yapılmalıdır. Bu aşamada yazılım sınıfları da ortaya çıkarılarak tasarım sınıf diyagramı da hazırlanmalıdır.

Bilimsel ve akademik çalışmalardan oluşan projelerde ise öncelikle, sistemin genel yapısı ve çalışma şekline ait blok diyagramı verilmelidir. Daha sonra, verilere uygulanan ön işleme adımları, kullanıldıysa özellikler üzerinde yapılan hazırlık işlemleri (özellik çıkarımı gibi), uygulanan yöntemler (sınıflandırma, kümeleme, zaman serisi tahmini, vb.) gibi bileşenler ayrıntılarıyla anlatılmalı ve blok diagramındaki her ana işlem aşamasında yapılan çalışmalara ait teknik bilgi ve gerekli yarı kod ve/veya akış diyagramı verilmeli, parametre seçimi, algoritma özelleştirme adımları gibi konular detaylı olarak anlatılmalıdır.

#### **6.2.15.2 Veritabanı Tasarımı**

Veritabanı tasarımında, projenin analiz ve tasarım aşamalarında belirlenen, hakkında veri tutulması gereken varlıklar ve bunlar arasındaki ilişkiler ortaya koymak için varlık-ilişki diyagramı (Entity-Relationship, E-R) kullanılmalıdır. Varlıklar ve aralarındaki ilişkiler tasarlandıktan sonra, eğer gerekiyorsa veri üzerinde veritabanı düzeyinde işlem yapmak için gerekli olan yordamlar (stored procedures) da tasarlanmalıdır. Veri üzerinde olay ve durumlara göre otomatik tetiklenerek çalışması gereken işlemler (trigger) de oluşturmalıdır.

Bilimsel veya akademik içerikli projelerde ise kullanılan veri kümeleri, özellikleri ve yapılarıyla tanıtılmalıdır. Veri kümeleri oldukları haliyle kullanılmayıp üzerinde seçme ya da azaltma gibi işlemler yapıldıysa bu bölümde açıklanmalıdır. Veri yapıları ve saklama biçimleri bu bölümde tariflenmelidir.

#### **6.2.15.3 Girdi-Çıktı Tasarımı**

Bu bölümde projenin veri girişlerini, işlem kontrollerini ve sonuç çıktılarını sağlayan ekranlar gibi arayüzlerin tasarımları verilmelidir. Uygulama penceresi, web sayfası, mobil cihaz arayüzü gibi çeşitli girdi ortamlarından hangileri kullanıldıysa bu bölümde

yer almalıdır. Çıktı için form, rapor veya grafik gibi değişik ortamlar kullanılıyorsa bunların tasarımları da bu bölümde verilmelidir.

#### **6.2.16 Uygulama**

Bu bölümde gerçeklenen projenin çalışan haline ait ekran görüntüleri yer almalıdır. Özellikle gereksinimleri karşılayacak şekilde modül veya işlemlerin gösterilmesi beklenmektedir. Uygulamada yapılan kontroller, gerekirse her adımdan sonra ara çıktılar, girilen verinin sonucunda sistemin i¸slemesi ve elde edilen çıktılar gibi sistemin çalışan hali bu bölümde verilmelidir.

#### **6.2.17 Deneysel Sonuçlar**

Yazılım uygulamalarında sistemin değişik senaryolarla çalışması sonucunda oluşan çıktılar bu bölümde verilmelidir. Genel senaryoların dışında problemin uç noktaları gözönünde bulundurularak sistemin her koşul için girdi-çıktı uyumuna sahip olup olmadığı incelenmelidir. Gerçekleştirilen uygulamada, farklı parametreler kullanılarak yapılan testlere ait sonuçların, farklı yöntemlerle elde edilen sonuçların, ya da farklı veri kümeleri üzerindeki uygulamaların karşılaştırmalı sonuçlarının bu bölümde verilmesi gereklidir.

#### **6.2.18 Performans Analizi**

Sistemin çalışma performansı bu bölümde değerlendirilmelidir. Performans değerlendirme için kullanılan yöntemler tanıtılmalı (örneğin stres testi) ve sonuçları tartışılarak değerlendirilmelidir.

Bilimsel içerikli projelerde ise bir önceki bölümde elde edilen deneysel sonuçlar değerlendirilmeli ve karşılaştırmalı olarak yorumlanmalıdır. Hangi yöntem yeya parametre seti ile nasıl başarı sağlandığı, başarının neden yüksek ya da düşük olduğu objektif olarak yorumlanmalıdır.

#### **6.2.19 Sonuç**

Sonuç bölümü, gerçekleştirilen çalışmadan elde edilen sonuçların değerlendirildiği bölümdür. Bu bölümde;

- Proje konusu tanımlanmalı ve kullanılan yöntemler özetlenmelidir.
- Elde edilen sonuçlar açık ve basit cümlelerle ifade edilmelidir.
- Deneysel çalışmalarda, farklı deney sonuçlarının değerlendirilmesinden elde edilen ana sonuçlar anlatılmalı mümkünse bu sonuçlara göre genellemeler yapılmalıdır.
- Bu konuda çalışmak isteyenlere yol göstermek için yapılan proje çalışmasında başlangıçta belirlenen hedefe ne kadar ulaşıldığı, çalışmanın üstün ve eksik yönleri anlatılmalıdır.
- İleriye yönelik çalışmalar için, varsa öneriler belirtilmelidir.

#### **6.2.20 Ekler**

Proje kitabınızda ihtiyaç duyulursa ekler bölümünde, proje metni içinde yer alması gerekli olmayan ve okunurluğu bozacak kadar büyük ve detaylı tablo, akış diyagramı gibi bilgiler bulunmalıdır. Bu bilgilere proje metni içinde gerektigi yerde referans ˘ verilmelidir.

#### **6.2.21 Referanslar**

Bu kısım ETEX tarafından oluşturulmaktadır.

### **6.2.22 Özgeçmi¸s**

information.tex dosyası içerisinde ilgili kısım doldurulduğunda ETEX tarafından oluşturulmaktadır.

## **7 Proje Raporlarının ˙Içerikleri**

Dönem içerisinde iki adet rapor teslim edilmektedir. Bu iki rapordan sonra geçer not alan öğrenciler proje kitabını teslim etmektedirler. Raporlar projenin gelişme durumunu ifade etmektediler. Raporlarda yer alması gereken başlıklar şu şekildedir:

#### **Ara Rapor**

Ara Raporda yer alması gereken bölümler aşağıdaki gibidir:

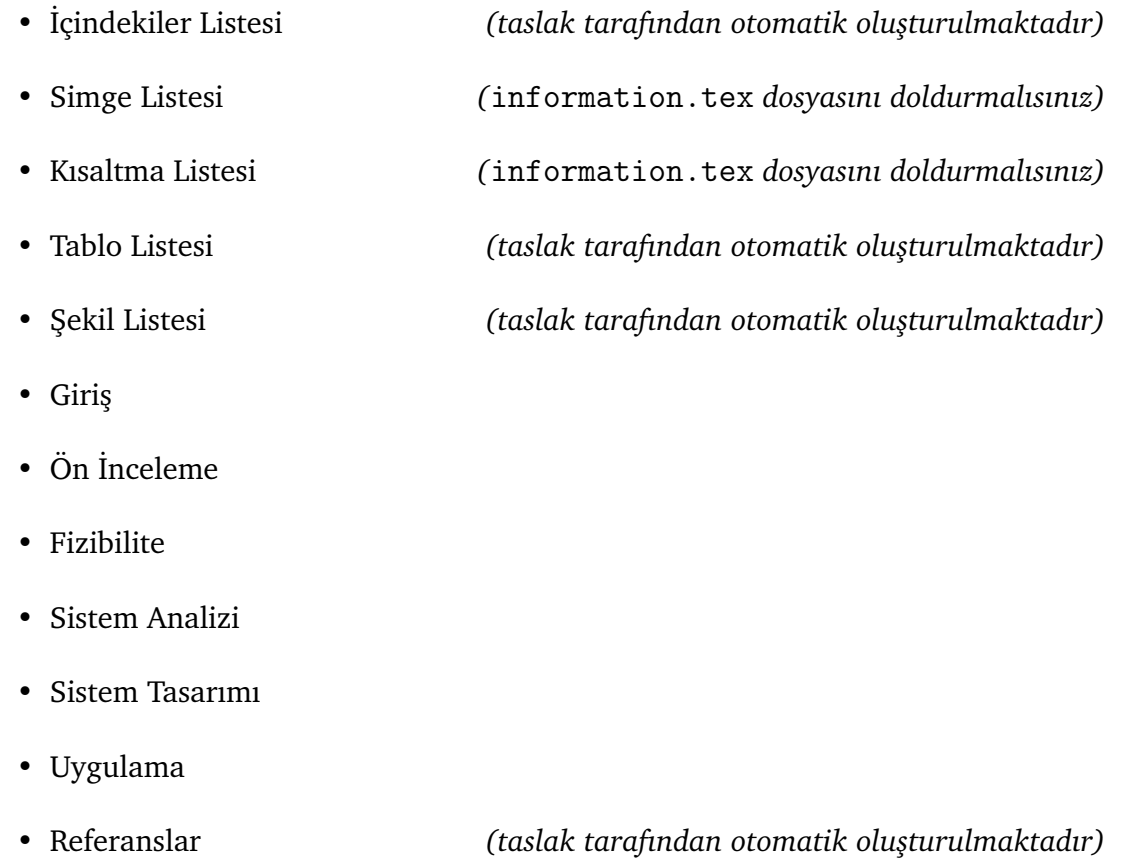

#### **Final Raporu**

Final Raporu, Ara Raporda yer alan bölümlere ek olarak şu bölümleri içermelidir:

- Te¸sekkür *(*information.tex *dosyasını doldurmalısınız)* • Özet *(*information.tex *dosyasını doldurmalısınız)* • Abstract *(*information.tex *dosyasını doldurmalısınız)*
- Deneysel Sonuçlar
- Performans Analizi
- Sonuç

Bölüm-2.3'de belirtilen kurallara göre ETEX kendi oluşturduğu kısımları duruma göre oluşturmaktadır. Bunun dışında projeyi anlatan hangi bölümün hangi raporda olacağı sizin tarafınızdan eklenecektir.

# **8 Proje Dosyalarının Hazırlanması**

Proje dökümanları koordinatörlük tarafından paylaşılacak portal üzerinden sisteme yüklenmelidir. Teslim aşamasında dosyalama düzeni Şekil 8.1'de gösterildiği gibi olmalıdır.

| Code     | 28.5.2019 14:32 | File folder          |
|----------|-----------------|----------------------|
| Database | 28.5.2019 14:32 | File folder          |
| Doc      | 28.5.2019 14:32 | File folder          |
| Misc     | 28.5.2019 14:32 | File folder          |
| Run      | 28.5.2019 14:32 | File folder          |
| Açıklama | 28.5.2019 14:22 | <b>Text Document</b> |

Şekil 8.1 Hazırlanacak Dosyalama Şeması

Proje dosya isimlendirmelerinde iki kişilik projeler için OgrNo1 OgrNo2.rar olarak grubun ögrenci numaralarının yazılması yeterlidir. Proje dökümanlarına konulması ˘ gereken dosyalara ait açıklamalar aşağıda belirtilmiştir. Ayrıca güncelemeler için proje koordinatörlük sayfasını takip etmeniz gerekmektedir. Dosya boyutu, kullanılan veri seti nedeniyle ayrılan alandan fazla olma durumunda, öğrencilerin danışman hocası ile iletişime geçmeleri ve sisteme kullanılan veri seti olmadan proje dökümanları yüklenmelidir.

- **Proje Açıklama Dosyası:** Açıklama.txt isminde projenin yeni bir bilgisayara kurulması aşamasında yapılması gereken işlemlerin adım adım anlatıldığı, gerekli ayarlamaların açıklandıgı bir dosya hazırlanacaktır. Bu dosyada ˘ yazılanların takip edilerek yapılması durumunda projenin çalıştırılabilir olması esastır.
- **Proje Kitabı:** Doc klasörü altında projenin basılı olarak teslim edilen kitabının elektronik kopyası yer almalıdır. Diğer bir deyişle kitap hazırlanırken kullanılan LATEX dokümanları ve bu dokümanlardan üretilen PDF dosyası yer almalıdır.

Bilgisayar Projesi öğrencileri için hazırlamaları gereken bildiri formatında 4 sayfalık ingilizce raporun da PDF ve ETEX dosyaları yüklenen dökümanlar içeriğinde yer almalıdır.

- Proje Kaynak Kodu: Code klasörü altında proje dahilinde geliştirilen programların açık kaynak kodları yer almalıdır.
- Projenin Çalıştırılabilir Hali: Run klasörü altında projenin derlenmiş ve çalı¸stırmaya hazır ¸sekli yer almalıdır. Özellikle kurularak çalı¸stırılması gereken uygulamalarda bu dizin altında programın kurulmasını saglayacak yazılımların ˘ (install scripts vb.) listesi .txt dosyası şeklinde belirtilmelidir.
- **Proje Veri Tabanı:** Database klasörü altında (var ise) proje içinde kullanılan veritabanının yaratılmasını sağlayan dosyalar (creation scripts) ve veri tabanının proje esnasında kullanılan (içinde örnek bilgilerin bulunduğu) halinin yedeklenmiş hali (backup veya export olarak) bulunmalıdır. Veritabanı kullanlmayan projelerde veri saklanan dosyalar (XML vb.) da bu klasörde yer alabilir. Akademik içerikli projelerde kullanılan veri kümeleri bu klasörde verilebilir. Yüksek boyutlu (>50 MB) veri setlerinde ise, veriye ait kaynak linkinin belirtilmesi yeterlidir.
- **Proje içinde kullanılan diger ek yazılımlar: ˘** Misc klasörü altında proje içinde kullanılan freeware, shareware türü programlar varsa bunlara ait liste .txt olarak belirtilmelidir. (Kullanılan programlama dili, veri tabanı yönetim sistemi, işletim sistemleri gibi yazılımlar buraya kopyalanmamalıdır.)
- [1] M. Knauff and J. Nejasmic, "An efficiency comparison of document preparation systems used in academic research and development," *PloS one*, vol. 9, no. 12, e115069, 2014.
- [2] F. Brischoux and P. Legagneux, "Don't format manuscripts," *The Scientist*, vol. 23, no. 7, p. 24, 2009.

## **Özgeçmi¸s**

## **B˙IR˙INC˙I ÜYE**

**˙Isim-Soyisim:** Ahmet ELB˙IR **Dogum Tarihi ve Yeri: ˘** 03.06.2020, ˙Istanbul **E-mail:** ytuce@ytuce.com.tr **Telefon:** 0555 555 55 55 Staj Tecrübeleri: ABCDE Şirketi Yazılım Departmanı

## **˙IK˙INC˙I ÜYE**

**˙Isim-Soyisim:** ˙Ibrahim Onur SIGIRCI ˘ **Dogum Tarihi ve Yeri: ˘** 03.06.2020, ˙Istanbul **E-mail:** ytu@ytu.com.tr **Telefon:** 0555 555 55 56 Staj Tecrübeleri: ABCDE Şirketi Donanım Departmanı

#### **Proje Sistem Bilgileri**

Sistem ve Yazılım: Windows İşletim Sistemi, Python **Gerekli RAM:** 2GB **Gerekli Disk:** 256MB